# Package 'shinyChakraUI'

January 5, 2022

<span id="page-0-0"></span>Title A Wrapper of the 'React' Library 'Chakra UI' for 'Shiny'

Version 1.1.1

Description Makes the 'React' library 'Chakra UI' usable in 'Shiny' apps. 'Chakra UI' components include alert dialogs, drawers (sliding panels), menus, modals, popovers, sliders, and more.

License GPL  $(>= 3)$ 

Encoding UTF-8

URL <https://github.com/stla/shinyChakraUI>

BugReports <https://github.com/stla/shinyChakraUI/issues>

RoxygenNote 7.1.2

Imports htmltools, reactR, shiny, jsonlite, rlang, stringr, grDevices, utils, formatR, fontawesome

**Suggests** test that  $(>= 3.0.0)$ , V8

Config/testthat/edition 3

#### NeedsCompilation no

Author Stéphane Laurent [aut, cre], Segun Adebayo [cph] ('Chakra UI' library (https://chakra-ui.com/)), David Kaye [ctb] ('json-normalize.js'), RubyLouvre [cph] ('jsx-parser' library), Terence Eden [cph] ('SuperTinyIcons' library (https://github.com/edent/SuperTinyIcons/)), Ionic (http://ionic.io/) [cph]

Maintainer Stéphane Laurent <laurent\_step@outlook.fr>

Repository CRAN

Date/Publication 2022-01-05 15:30:06 UTC

# R topics documented:

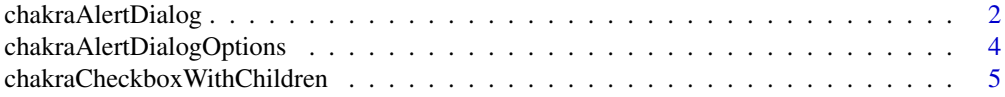

<span id="page-1-0"></span>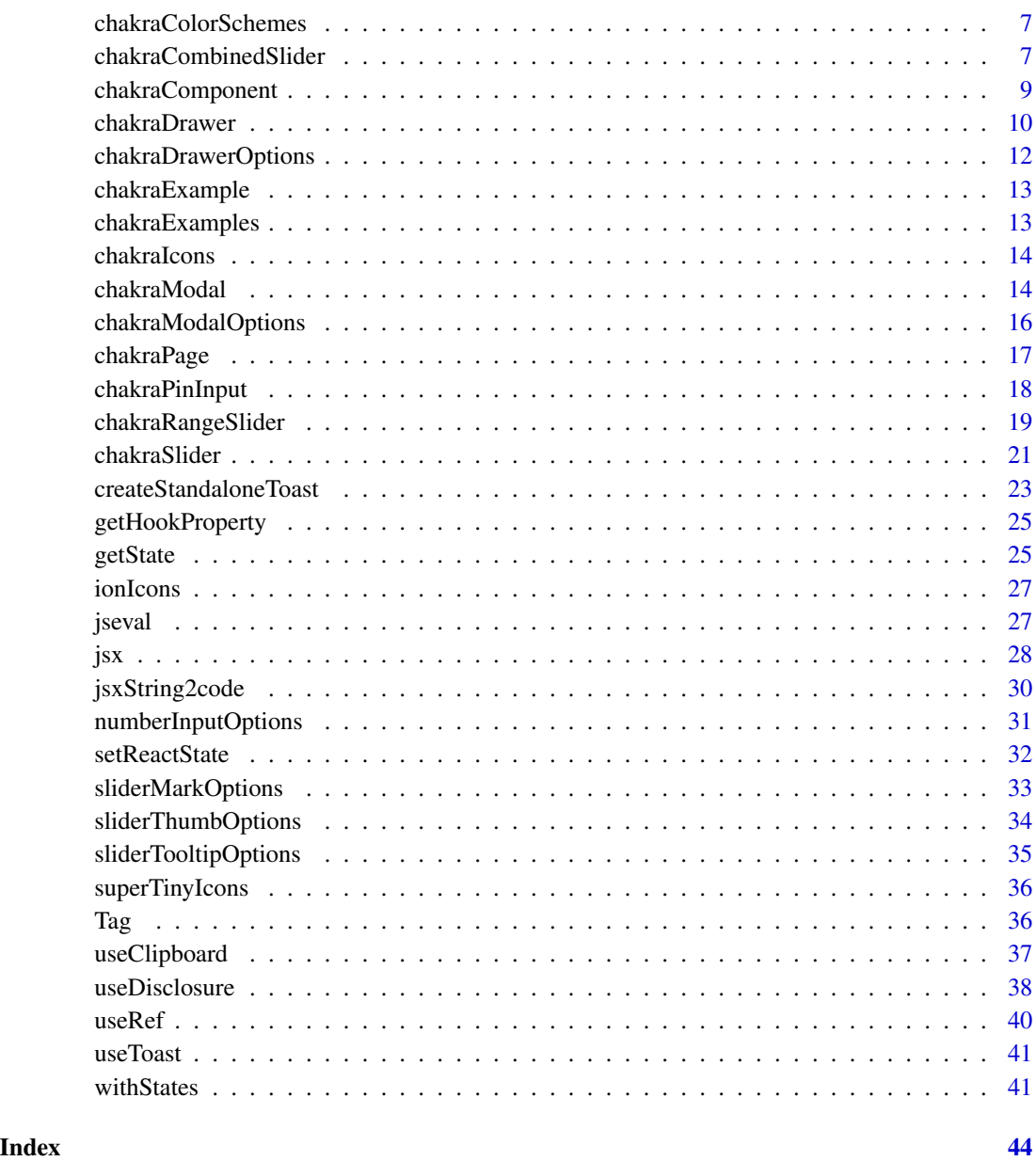

<span id="page-1-1"></span>chakraAlertDialog *Alert dialog widget*

# Description

An alert dialog widget.

### <span id="page-2-0"></span>chakraAlertDialog 3

#### Usage

```
chakraAlertDialog(
  inputId,
  options = chakraAlertDialogOptions(),
  openButton,
  header,
 body,
  footer
)
```
#### Arguments

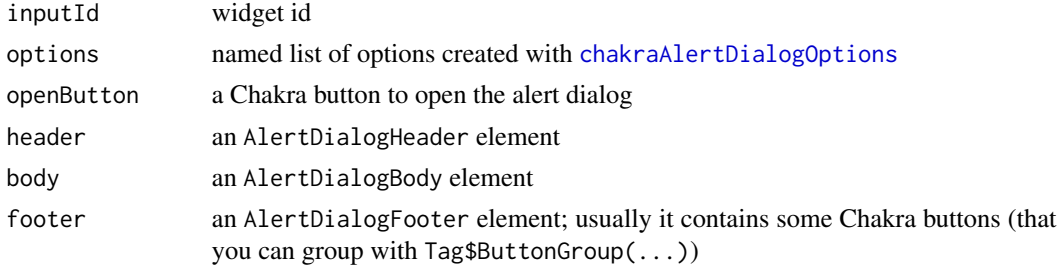

#### Details

You can use an action attribute and a value attribute to the Chakra buttons you put in the widget. For example, if you include the Chakra button Tag\$Button("Cancel",action = "cancel",value = "CANCEL"), clicking this button will cancel the alert dialog and will set the Shiny value "CANCEL". Other possible action attributes are "close" to close the alert dialog, "disable" to disable the alert dialog, and "remove" to entirely remove the widget.

# Value

A widget that can be used in [chakraComponent](#page-8-1).

```
library(shiny)
library(shinyChakraUI)
ui <- chakraPage(
 br(),
 chakraComponent(
    "mycomponent",
   chakraAlertDialog(
     inputId = "alertDialog",
     openButton = Tag$Button(
       leftIcon = Tag$DeleteIcon(),
       colorScheme = "red",
```

```
"Delete customer"
      ),
      header = Tag$AlertDialogHeader(
       fontSize = "lg",fontWeight = "bold",
        "Delete customer?"
      ),
      body = Tag$AlertDialogBody(
        "Are you sure? You can't undo this action afterwards."
      ),
      footer = Tag$AlertDialogFooter(
        Tag$ButtonGroup(
          spacing = "3",
          Tag$Button(
            action = "cancel",
            value = "CANCEL",
            "Cancel"
          ),
          Tag$Button(
            action = "disable",
            value = "DISABLE",
            colorScheme = "red",
            "Disable"
          ),
          Tag$Button(
            action = "remove",
            value = "REMOVE",
            "Remove"
         )
       )
     )
   \lambda)
)
server <- function(input, output, session){
  observe({
   print(input[["alertDialog"]])
  })
}
if(interactive()){
  shinyApp(ui, server)
}
```
<span id="page-3-0"></span>

<span id="page-4-0"></span>chakraAlertDialogOptions

*Alert dialog options*

### Description

Options for the alert dialog widget ([chakraAlertDialog](#page-1-1)).

#### Usage

```
chakraAlertDialogOptions(
 closeOnEsc = TRUE,
  colorScheme = "red",
  isCentered = TRUE,
 motionPreset = "scale",
 size = "md",...
\mathcal{L}
```
### Arguments

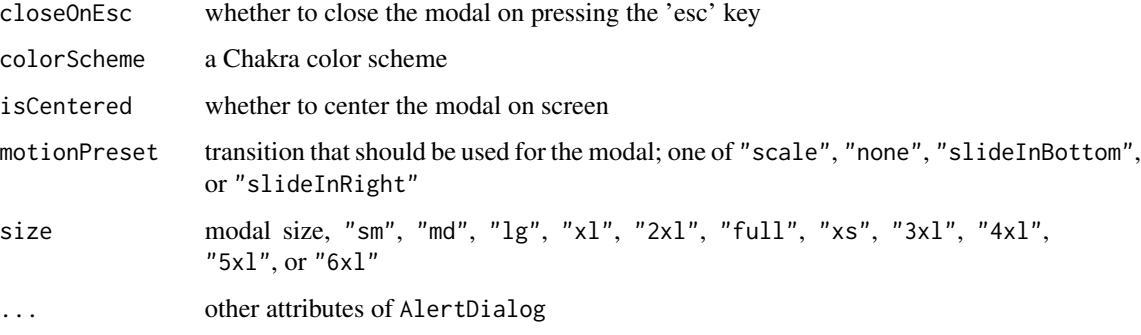

### Value

A named list, for usage in [chakraAlertDialog](#page-1-1).

chakraCheckboxWithChildren

*Checkbox with child checkboxes*

# Description

A widget with a parent checkbox and child checkboxes.

#### <span id="page-5-0"></span>Usage

```
chakraCheckboxWithChildren(
  inputId,
 parentCheckbox,
  ...,
  stackAttributes = list(p1 = 6, mt = 1, spacing = 1))
```
#### Arguments

inputId widget id parentCheckbox the parent checkbox ... the child checkboxes stackAttributes list of attributes which control the layout

#### Value

A widget to use in [chakraComponent](#page-8-1).

```
library(shiny)
library(shinyChakraUI)
ui <- chakraPage(
  br(),
  chakraComponent(
    "mycomponent",
    chakraCheckboxWithChildren(
      "cwc",
      Tag$Checkbox(
        "Parent checkbox"
      ),
      Tag$Checkbox(
        "Child checkbox 1"
      ),
      Tag$Checkbox(
        defaultChecked = TRUE,
        "Child checkbox 2"
      )
    )
  )
\mathcal{L}
```
# <span id="page-6-0"></span>chakraColorSchemes 7

```
server <- function(input, output, session){
 observe({
   print(input[["cwc"]])
 })
}
if(interactive()){
 shinyApp(ui, server)
}
```
chakraColorSchemes *Chakra color schemes*

#### Description

List of Chakra color schemes (to use as a colorScheme attribute in e.g. Chakra buttons).

#### Usage

chakraColorSchemes()

#### Value

The names of the Chakra color schemes in a vector.

#### Examples

chakraColorSchemes()

<span id="page-6-1"></span>chakraCombinedSlider *Combined slider and number input*

#### Description

A widget combining a slider and a number input.

#### Usage

```
chakraCombinedSlider(
  id,
  value,
 min,
 max,
  step = NULL,
  maxWidth = "400px",
```

```
numericInputOptions = numberInputOptions(),
  spacing = "2rem",
 keepWithinRange = TRUE,
 clampValueOnBlur = TRUE,
  focusThumbOnChange = FALSE,
  trackColor = NULL,
  filledTrackColor = NULL,
  tooltip = TRUE,
  tooltipOptions = sliderTooltipOptions(),
  thumbOptions = sliderThumbOptions(),
  ...
\mathcal{L}
```
#### Arguments

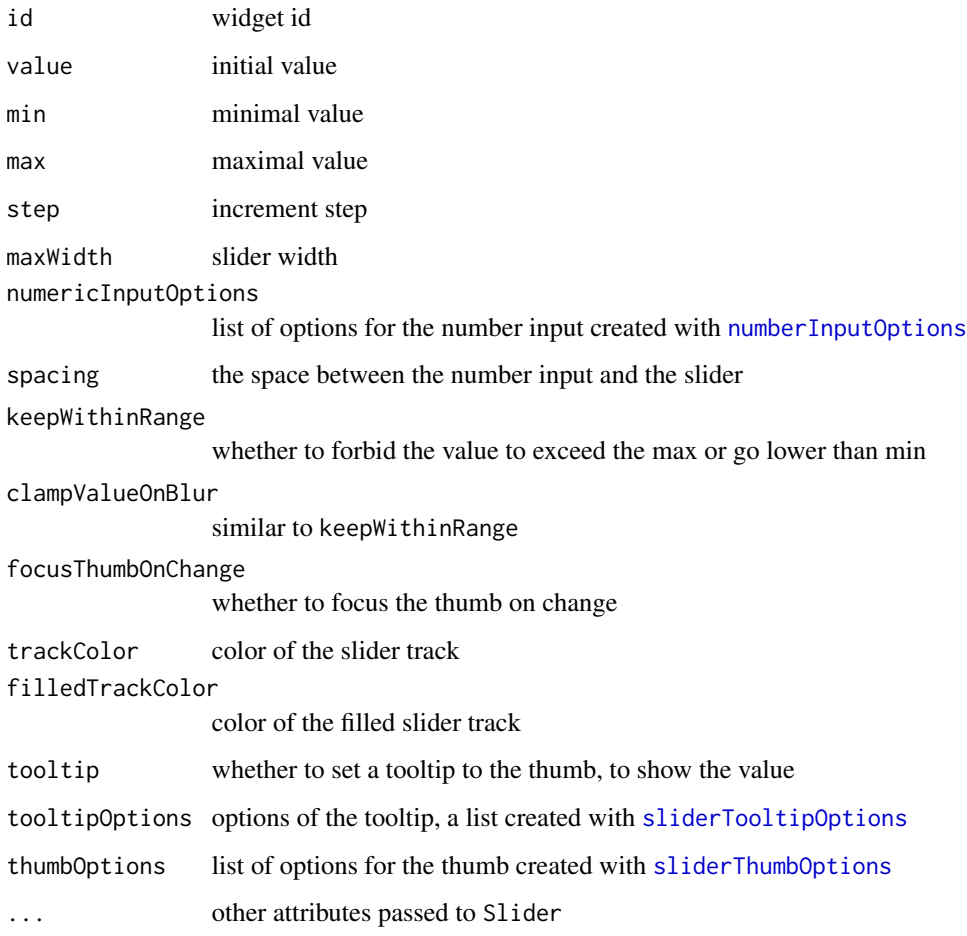

#### Value

A widget to use in [chakraComponent](#page-8-1).

<span id="page-7-0"></span>

# <span id="page-8-0"></span>chakraComponent 9

#### Examples

```
library(shiny)
library(shinyChakraUI)
ui <- chakraPage(
  br(), br(),
  chakraComponent(
    "mycomponent",
    chakraCombinedSlider(
      "slider",
     value = 5,
     min = 0,
     max = 10,
      step = 0.5,
      maxWidth = "300px",
      tooltip = TRUE,
      trackColor = "green.300",
      thumbOptions = sliderThumbOptions(
        width = 20, height = 20,
        borderColor = "firebrick", borderWidth = "3px"
      )
    )
  )
\mathcal{L}server <- function(input, output, session){
  observe({
    print(input[["slider"]])
  })
}
if(interactive()){
  shinyApp(ui, server)
}
```
<span id="page-8-1"></span>chakraComponent *Chakra component*

#### Description

Create a Chakra component.

# <span id="page-9-0"></span>Usage

chakraComponent(componentId, ...)

#### Arguments

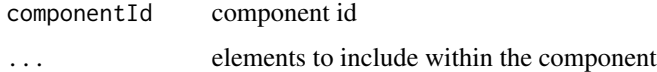

# Value

A Shiny widget to use in a UI definition, preferably in [chakraPage](#page-16-1).

<span id="page-9-1"></span>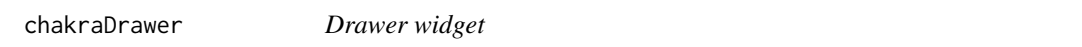

# Description

Create a drawer widget, a panel that slides out from the edge of the screen.

#### Usage

```
chakraDrawer(
  inputId,
 openButton,
 options = chakraDrawerOptions(),
  isOpen = FALSE,
  closeButton = TRUE,
 header,
 body,
  footer
)
```
#### Arguments

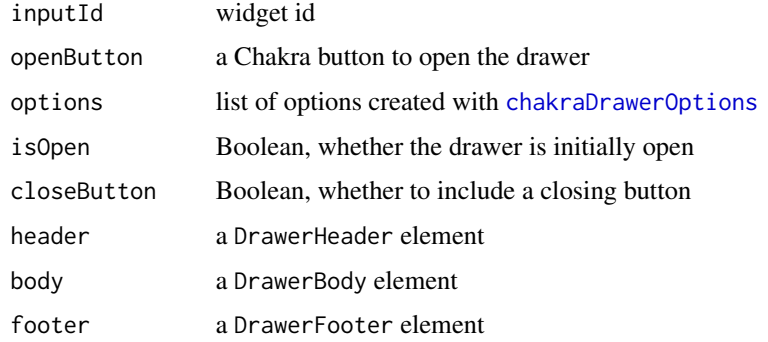

#### <span id="page-10-0"></span>chakraDrawer 11 and 12 and 12 and 12 and 12 and 12 and 12 and 13 and 13 and 14 and 14 and 14 and 14 and 14 and 14 and 14 and 14 and 14 and 14 and 14 and 14 and 14 and 14 and 14 and 15 and 16 and 16 and 16 and 16 and 16 and

# Details

Similarly to [chakraAlertDialog](#page-1-1), you can set an action attribute and a value attribute to the Chakra buttons you include in the Chakra drawer.

#### Value

A widget to use in [chakraComponent](#page-8-1).

```
library(shiny)
library(shinyChakraUI)
ui <- chakraPage(
  br(),
  chakraComponent(
    "mycomponent",
    chakraDrawer(
      "drawer",
      openButton = Tag$Button("Open Drawer"),
      options = chakraDrawerOptions(placement = "right"),
      header = Tag$DrawerHeader("I'm the header"),
      body = Tag$DrawerBody(
        Tag$Box("I'm the body")
      ),
      footer = Tag$DrawerFooter(
        Tag$ButtonGroup(
          spacing = "6",
          Tag$Button(
            value = \overline{''}try me",
            "Try me"
          ),
          Tag$Button(
            action = "close",
            variant = "outline",
            "Close"
          )
        \lambda\lambda)
  )
\mathcal{L}server <- function(input, output, session){
  observe({
    print(input[["drawer"]])
```

```
})
}
if(interactive()){
  shinyApp(ui, server)
}
```
<span id="page-11-1"></span>chakraDrawerOptions *Drawer options*

# Description

Options for the drawer widget ([chakraDrawer](#page-9-1)).

# Usage

```
chakraDrawerOptions(
 closeOnEsc = TRUE,
  closeOnOverlayClick = TRUE,
 colorScheme = NULL,
  isCentered = FALSE,
  isFullHeight = FALSE,
 motionPreset = "scale",
 placement = "right",
 size = "xs",...
\mathcal{L}
```
# Arguments

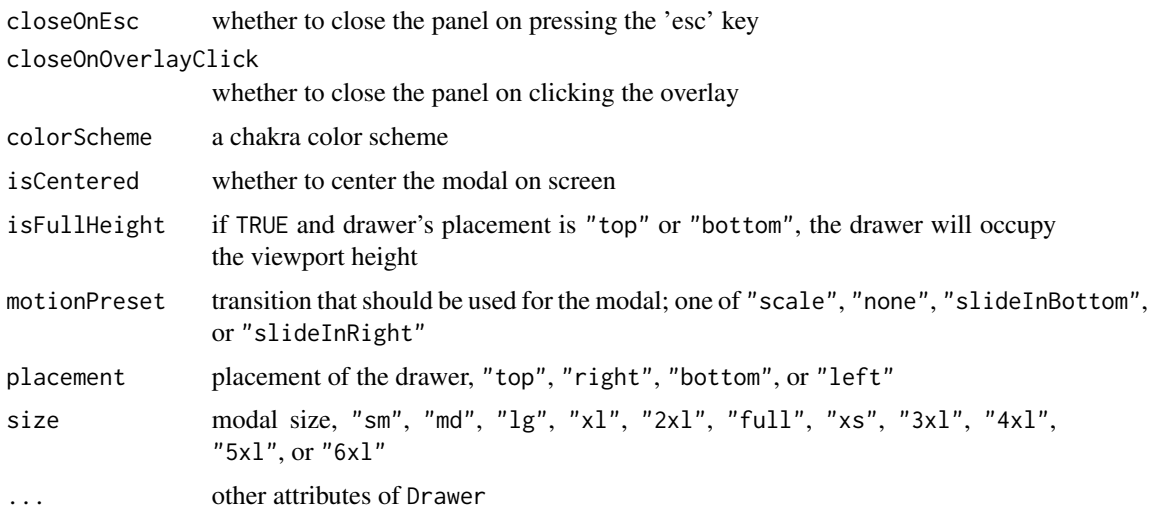

<span id="page-11-0"></span>

#### <span id="page-12-0"></span>chakraExample 13

# Value

A named list, for usage in [chakraDrawer](#page-9-1).

chakraExample *Run a Chakra example*

#### Description

A function to run examples of Shiny apps with Chakra components.

#### Usage

```
chakraExample(example, display.mode = "showcase", ...)
```
### Arguments

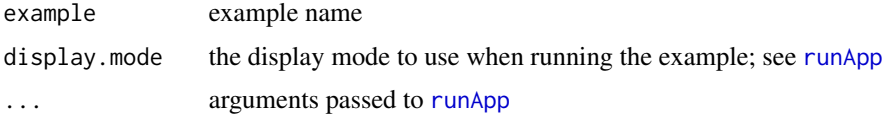

# Value

No return value, just launches a Shiny app.

#### Examples

```
if(interactive()){
 chakraExample("Menu")
}
```
chakraExamples *Chakra examples*

#### Description

List of Chakra examples.

# Usage

```
chakraExamples()
```
#### Value

No return value, only prints a message listing the Chakra examples.

# Examples

```
chakraExamples()
if(interactive()){
  chakraExample("MenuWithGroups")
}
```
chakraIcons *Chakra icons*

# Description

List of Chakra icons.

# Usage

chakraIcons()

# Details

See [all chakra icons.](https://chakra-ui.com/docs/media-and-icons/icon#all-icons)

#### Value

The names of the Chakra icons in a vector.

#### Examples

chakraIcons()

<span id="page-13-1"></span>chakraModal *Modal widget*

# Description

A modal widget.

#### Usage

```
chakraModal(
  inputId,
  options = chakraModalOptions(),
  openButton,
  isOpen = FALSE,
  header,
  body,
  footer
\mathcal{L}
```
<span id="page-13-0"></span>

#### <span id="page-14-0"></span>chakraModal 15

#### Arguments

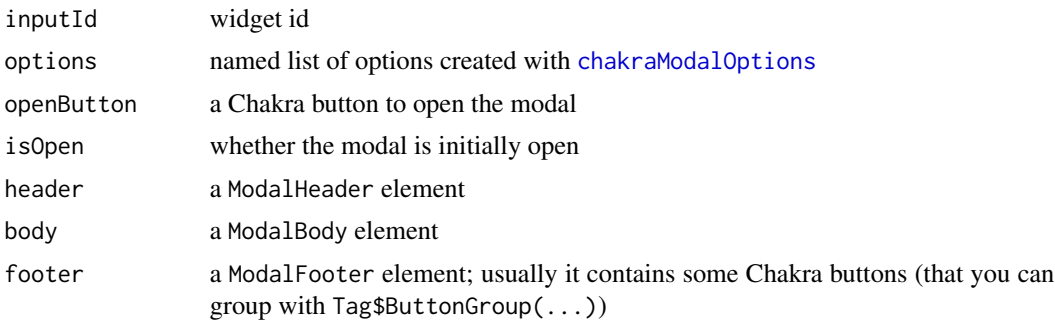

#### Details

You can use an action attribute and a value attribute to the Chakra buttons you put in the widget. For example, if you include the Chakra button Tag\$Button("Close", action = "close", value = "CLOSE"), clicking this button will close the modal and will set the Shiny value "CLOSE". Other possible action attributes are "cancel" to cancel, "disable" to disable the modal, and "remove" to entirely remove the modal.

#### Value

A widget that can be used in [chakraComponent](#page-8-1).

```
library(shiny)
library(shinyChakraUI)
ui <- chakraPage(
  br(),
  chakraComponent(
    "mycomponent",
    chakraModal(
      inputId = "modal",openButton = Tag$Button(
       colorScheme = "orange",
        "Open Modal"
      ),
      header = Tag$ModalHeader(
       fontSize = "lg",
        fontWeight = "bold",
        "Modal title"
      ),
      body = Tag$ModalBody(
       "Sit nulla est ex deserunt exercitation anim occaecat."
      ),
      footer = Tag$ModalFooter(
```

```
Tag$ButtonGroup(
          spacing = "3",
          Tag$Button(
             action = "close",
             value = "CLOSE",
             "Close"
          ),
          Tag$Button(
             action = "cancel",
             colorScheme = "red",
             "Cancel"
          )
        )
      )
    )
  )
\overline{\phantom{a}}server <- function(input, output, session){
  observe({
    print(input[["modal"]])
  })
}
if(interactive()){
  shinyApp(ui, server)
}
```
<span id="page-15-1"></span>chakraModalOptions *Modal options*

#### Description

Options for the modal widget ([chakraModal](#page-13-1)).

#### Usage

```
chakraModalOptions(
  closeOnEsc = TRUE,
  isCentered = TRUE,
  motionPreset = "scale",
  size = "md",...
\mathcal{L}
```
<span id="page-15-0"></span>

# <span id="page-16-0"></span>chakraPage 17

# Arguments

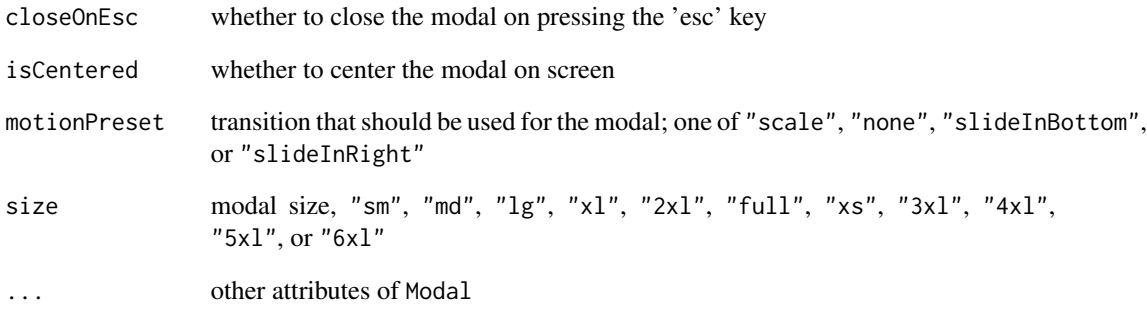

#### Value

A named list, for usage in [chakraModal](#page-13-1).

<span id="page-16-1"></span>chakraPage *Chakra page*

# Description

Function to be used as the ui element of a Shiny app; it is intended to contain some [chakraComponent](#page-8-1) elements.

# Usage

chakraPage(...)

#### Arguments

... elements to include within the page

# Value

A UI definition that can be passed to the [shinyUI](#page-0-0) function.

<span id="page-17-0"></span>chakraPinInput *Pin input*

#### Description

Create a pin input widget.

#### Usage

```
chakraPinInput(
 id,
 label = NULL,nfields,
 type = "alphanumeric",
 size = "md",mask = FALSE,defaultValue = ""
)
```
# Arguments

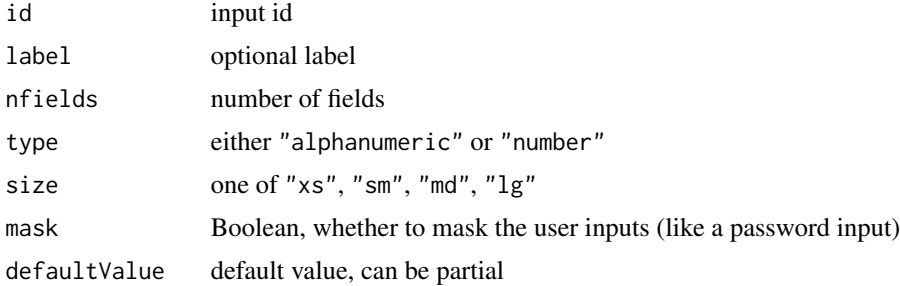

#### Value

A widget to use in [chakraComponent](#page-8-1).

```
library(shiny)
library(shinyChakraUI)
ui <- chakraPage(
  br(),
  chakraComponent(
    "mycomponent",
    chakraPinInput(
      "pininput", label = tags$h2("Enter password"),
      nfields = 3, mask = TRUE
    \mathcal{L}
```

```
)
)
server <- function(input, output, session){
 observe({
   print(input[["pininput"]])
 })
}
if(interactive()){
 shinyApp(ui, server)
}
```
<span id="page-18-1"></span>chakraRangeSlider *Chakra range slider*

#### Description

Create a Chakra range slider.

#### Usage

```
chakraRangeSlider(
  id,
  label = NULL,values,
 min,
  max,
  step = NULL,
 width = NULL,
  size = "md",colorScheme = "blue",
  orientation = "horizontal",
  focusThumbOnChange = TRUE,
  isDisabled = FALSE,
  isReadOnly = FALSE,
  isReversed = FALSE,
  trackColor = NULL,
  filledTrackColor = NULL,
  tooltip = TRUE,
  tooltipOptions = sliderTooltipOptions(),
  thumbOptionsLeft = sliderThumbOptions(),
  thumbOptionsRight = sliderThumbOptions(),
  shinyValueOn = "end",
  ...
)
```
# Arguments

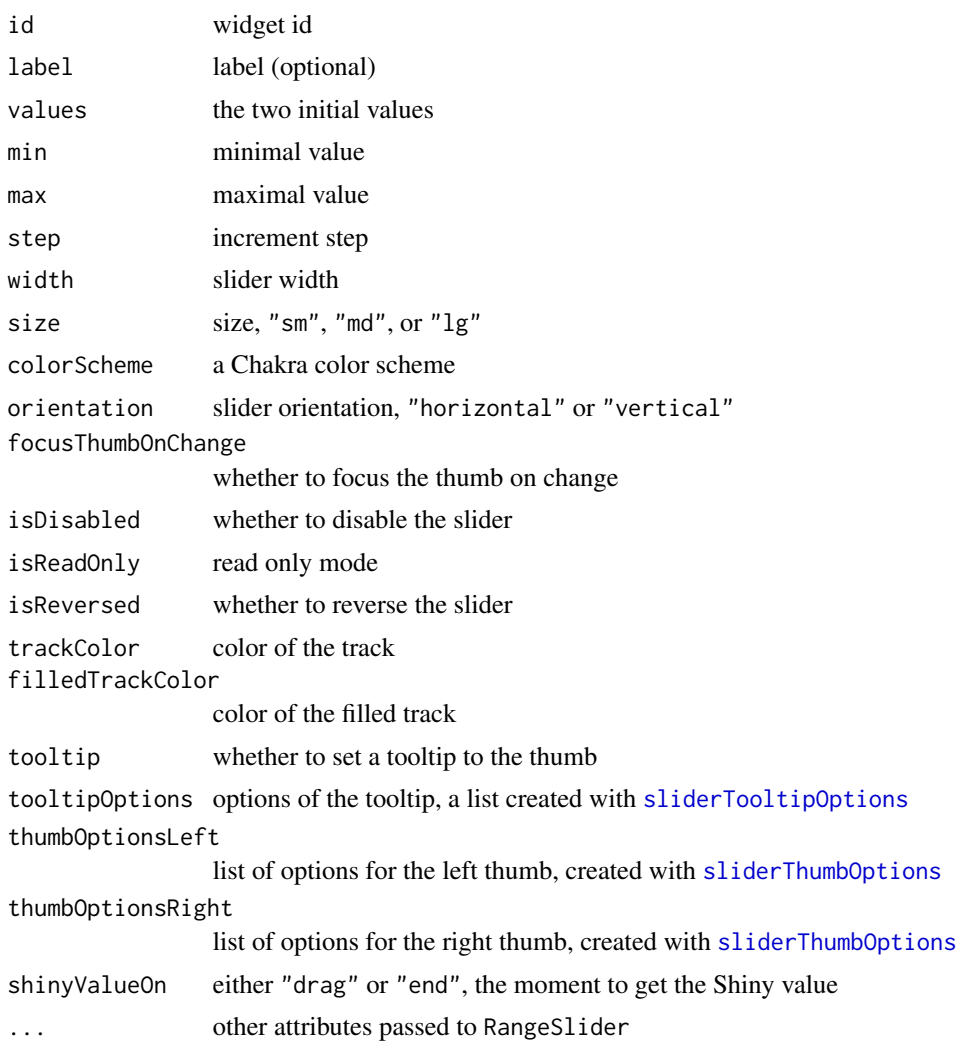

#### Value

A widget to use in [chakraComponent](#page-8-1).

# Examples

```
# Run `chakraExample("RangeSlider")` to see a better example.
library(shiny)
library(shinyChakraUI)
ui <- chakraPage(
  br(),
```
chakraComponent(

<span id="page-19-0"></span>

#### <span id="page-20-0"></span>chakraSlider 21

```
"mycomponent",
    chakraRangeSlider(
      "slider",
      label = HTML("<span style='color:red'>Hello range slider!</span>"),
      values = c(2, 8),
     min = 0,
     max = 10,
     width = "50%",
      tooltip = TRUE,
      tooltipOptions = sliderTooltipOptions(placement = "bottom"),
      shinyValueOn = "end"
   )
 )
\mathcal{L}server <- function(input, output, session){
 observe({
   print(input[["slider"]])
 })
}
if(interactive()){
 shinyApp(ui, server)
}
```
<span id="page-20-1"></span>chakraSlider *Chakra slider*

#### Description

Create a Chakra slider.

# Usage

```
chakraSlider(
  id,
 label = NULL,value,
 min,
 max,
 step = NULL,
 width = NULL,
  size = "md",colorScheme = "blue",
```

```
orientation = "horizontal",
focusThumbOnChange = TRUE,
isDisabled = FALSE,
isReadOnly = FALSE,
isReversed = FALSE,
trackColor = NULL,
filledTrackColor = NULL,
mark = FALSE,markOptions = sliderMarkOptions(),
tooltip = TRUE,
tooltipOptions = sliderTooltipOptions(),
thumbOptions = sliderThumbOptions(),
shinyValueOn = "end",
...
```
#### )

#### Arguments

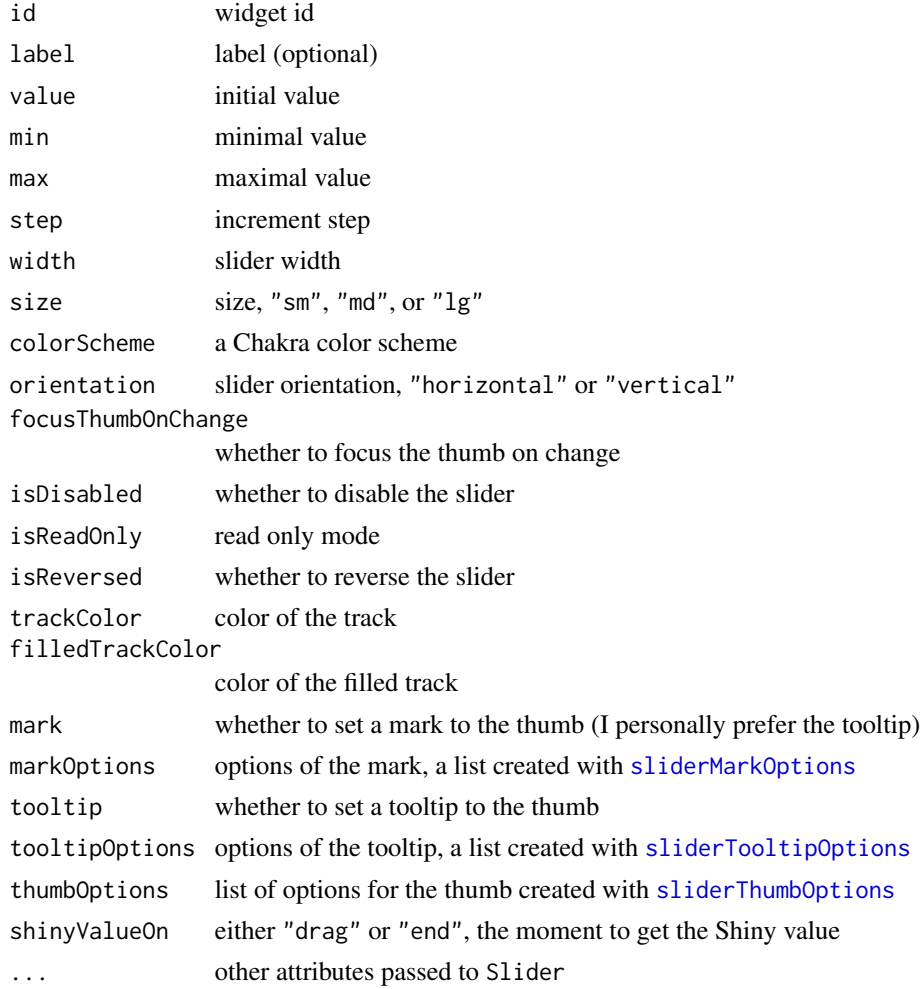

<span id="page-21-0"></span>

# <span id="page-22-0"></span>Value

A widget to use in [chakraComponent](#page-8-1).

# Examples

```
library(shiny)
library(shinyChakraUI)
ui <- chakraPage(
  br(),
  chakraComponent(
    "mycomponent",
    chakraSlider(
      "slider",
      label = HTML("<span style='color:red'>Hello slider!</span>"),
      value = 5,
     min = 0,
     max = 10,
     width = "50%",
      tooltip = TRUE,
      shinyValueOn = "end"
    )
  )
\mathcal{L}server <- function(input, output, session){
  observe({
    print(input[["slider"]])
  })
}
if(interactive()){
  shinyApp(ui, server)
}
```
<span id="page-22-1"></span>createStandaloneToast *The 'createStandaloneToast' hook*

#### Description

The 'createStandaloneToast' hook.

#### Usage

createStandaloneToast()

#### Details

See [Standalone toasts.](https://chakra-ui.com/docs/feedback/toast#standalone-toasts)

#### Value

A list containing some URL-encoded JavaScript code.

```
library(shiny)
library(shinyChakraUI)
ui <- chakraPage(
  br(),
  chakraComponent(
    "mycomponent",
    withStates(
      Tag$Button(
        colorScheme = "orange",
        size = "lg",onClick = jseval(paste(
           '() => {',
           ' const toast = getState("toast");',
           \text{toast}(\{\text{'},\text{'}) position: "bottom",',
                 title: "Account created.",',
                 description: "We have created your account for you.",',
                status: "success",',
                duration: 3000,',
                 isClosable: true',
           ' });',
          '}',
          sep = "n"),
        "Show toast"
      ),
      states = list(toast = createStandaloneToast())
    )
  )
\mathcal{L}
```
### <span id="page-24-0"></span>getHookProperty 25

```
server <- function(input, output, session){}
if(interactive()){
  shinyApp(ui, server)
}
```
<span id="page-24-1"></span>getHookProperty *Get hook property*

#### Description

Chakra hooks are JavaScript objects; this function allows to get a property (key) of a hook. See [useDisclosure](#page-37-1) for an example.

#### Usage

```
getHookProperty(hook, property)
```
# Arguments

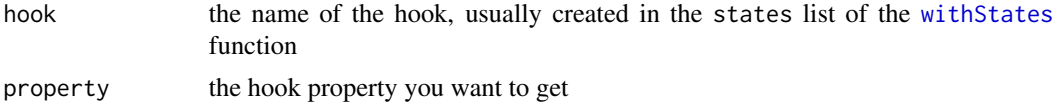

#### Value

A list like the return value of [jseval](#page-26-1).

getState *Get React state*

#### Description

Get the value of a React state.

#### Usage

```
getState(state)
```
# Arguments

state name of the state

#### Value

A list like the return value of [jseval](#page-26-1).

# See Also

[withStates](#page-40-1)

```
library(shiny)
library(shinyChakraUI)
ui <- chakraPage(
 br(),
  chakraComponent(
    "mycomponent",
   withStates(
     Tag$Fragment(
       Tag$Box(
         bg = "yellow.100",
         fontSize = "30px",
         width = "50\%",getState("boxtext")
       ),
       br(),
       Tag$Divider(),
       br(),
       Tag$Button(
         colorScheme = "telegram",
          size = "lg",onClick = jseval('() => setState("boxtext", "Hello Chakra")'),
          "Change box text"
       )
      ),
     states = list(boxtext = "I am the box text")
   )
  )
)
server <- function(input, output, session){}
if(interactive()){
  shinyApp(ui, server)
}
```
<span id="page-25-0"></span>

<span id="page-26-0"></span>ionIcons *Ionicons*

# Description

List of ionicons.

### Usage

ionIcons()

# Details

See [ionicons website.](https://ionic.io/ionicons)

# Value

The names of the ionicons in a vector.

# Examples

ionIcons()

<span id="page-26-1"></span>jseval *Evaluate JS code*

#### Description

Evaluate JavaScript code in the application.

# Usage

jseval(code)

# Arguments

code JavaScript code given as a string

# Value

A list containing the URL-encoded JavaScript code.

#### Examples

```
library(shiny)
library(shinyChakraUI)
ui <- chakraPage(
  br(),
  chakraComponent(
    "mycomponent",
   Tag$Button(
     colorScheme = "pink",
     size = "lg",onClick = jseval('() => alert("Hello Chakra")'),
      "Trigger alert"
   )
  )
)
server <- function(input, output, session){}
if(interactive()){
  shinyApp(ui, server)
}
```
<span id="page-27-1"></span>jsx *JSX element*

#### Description

Create a JSX element.

#### Usage

```
jsx(element, preamble = "")
```
### Arguments

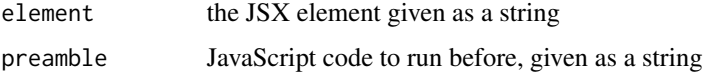

#### Value

A list containing the URL-encoded strings element and preamble.

<span id="page-27-0"></span>

Examples

```
library(shiny)
library(shinyChakraUI)
ui <- chakraPage(
  chakraComponent(
    "mycomponent",
    jsx(paste(
      ' <>',
       ' <Button onClick={onOpen}>Open Modal</Button>',
      \mathbf{r} <Modal isOpen={isOpen} onClose={onClose}>',
             <ModalOverlay />',
             <ModalContent>',
               <ModalHeader>Modal Title</ModalHeader>',
               <ModalCloseButton />',
               <ModalBody>',
                 Sit nulla est ex deserunt exercitation anim occaecat.',
               </ModalBody>',
               <ModalFooter>',
                 <Button colorScheme="blue" mr={3} onClick={onClose}>',
                   Close',
                 </Button>',
                 <Button variant="ghost" onClick={setShinyValue}>',
                   Secondary Action',
                 </Button>',
               </ModalFooter>',
      \mathbf{r} </ModalContent>',
       ' </Modal>',
      ' </> \langle >' ,
      sep = ''\n\ln),
    preamble = paste(
      'const { isOpen, onOpen, onClose } = useDisclosure();',
      'const setShinyValue = () => Shiny.setInputValue("modal", "action");',
      sep = "n"\lambda))
\mathcal{L}server <- function(input, output, session){
  observe({
    print(input[["modal"]])
  })
}
```
 $j$ sx 29

```
if(interactive()){
  shinyApp(ui, server)
}
```
jsxString2code *JSX string to React component code*

#### Description

Given a JSX string, this function prints the code of the corresponding React component that can be used in [chakraComponent](#page-8-1).

#### Usage

jsxString2code(jsxString, clipboard = TRUE)

#### Arguments

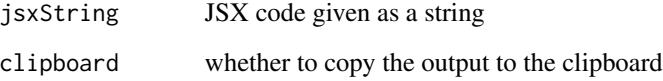

#### Value

No return value, only prints the code in the console and copy it to the clipboard if clipboard = TRUE.

#### **Note**

Instead of using this function, rather use the RStudio addin provided by the package. Simply copy some JSX code to your clipboard, and select the 'JSX parser' addin in the RStudio Addins menu.

```
jsxString <- '<Input type="email" id="myinput" />'
jsxString2code(jsxString)
jsxString <- '<Button onClick={() => alert("hello")}>Hello</Button>'
jsxString2code(jsxString)
```
<span id="page-29-0"></span>

<span id="page-30-1"></span><span id="page-30-0"></span>numberInputOptions *Options for the number input of the combined Chakra slider*

#### Description

Create a list of options to be passed to the numericInputOptions argument in [chakraCombinedSlider](#page-6-1).

#### Usage

```
numberInputOptions(
 precision = NULL,
 maxWidth = "80px",fontSize = NULL,
  fontColor = NULL,
 borderColor = NULL,
  focusBorderColor = NULL,
 borderWidth = NULL,
  incrementStepperColor = NULL,
  decrementStepperColor = NULL,
  ...
\mathcal{L}
```
# Arguments

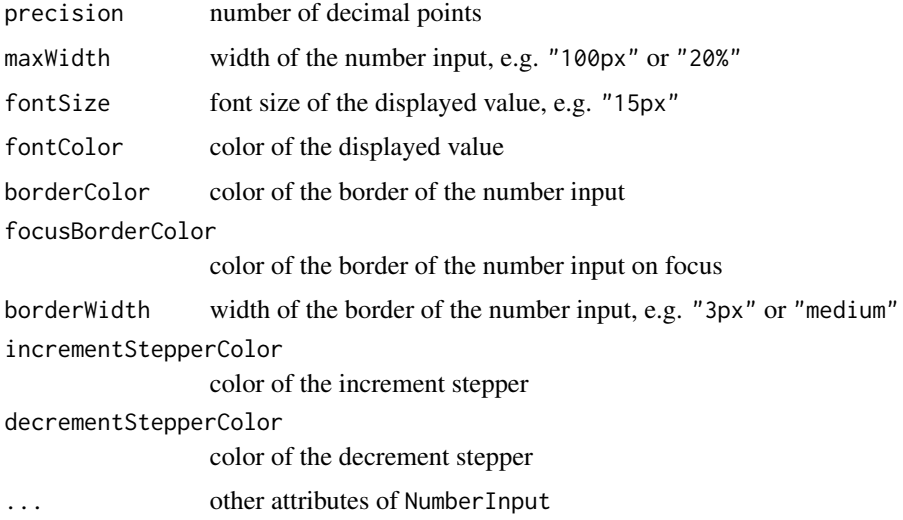

#### Value

A list of options to be passed to the numericInputOptions argument in [chakraCombinedSlider](#page-6-1).

<span id="page-31-0"></span>setReactState *Set a React state*

#### Description

Set a React state from the Shiny server.

#### Usage

setReactState(session, componentId, stateName, value)

#### Arguments

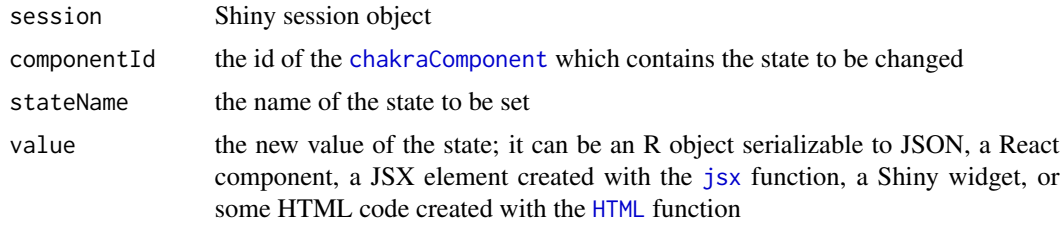

#### Value

No return value, called for side effect.

#### See Also

#### [withStates](#page-40-1)

```
library(shiny)
library(shinyChakraUI)
ui <- chakraPage(
  br(),
  chakraComponent(
    "mycomponent",
   Tag$Button(
     id = "button",className = "action-button",
      colorScheme = "facebook",
      display = "block",
      onClick = jseval("(event) => {event.target.disabled = true}"),
      "Click me to change the content of the container"
   ),
```

```
br(),
    Tag$Divider(),
    br(),
   withStates(
      Tag$Container(
       maxW = "x1",centerContent = TRUE,
        bg = "yellow.100",
        getState("containerContent")
      ),
      states = list(containerContent = "I am the container content.")
   )
  )
)
server <- function(input, output, session){
  observeEvent(input[["button"]], {
    setReactState(
      session = session,
      componentId = "mycomponent",
      stateName = "containerContent",
      value = Tag$Box(
       padding = "4",
        maxW = "3x1",fontStyle = "italic",
        fontWeight = "bold",
        borderWidth = "2px",
        "I am the new container content, included in a Box."
      )
    \mathcal{L}})
}
if(interactive()){
  shinyApp(ui, server)
}
```
<span id="page-32-1"></span>sliderMarkOptions *Slider mark options.*

# Description

Define the options for the slider mark.

# Usage

```
sliderMarkOptions(
 textAlign = "center",
 backgroundColor = "blue.500",
 textColor = "white",
 margin = "-35px 0 0 -25px",padding = "0 10px",width = "50px",
  ...
)
```
#### Arguments

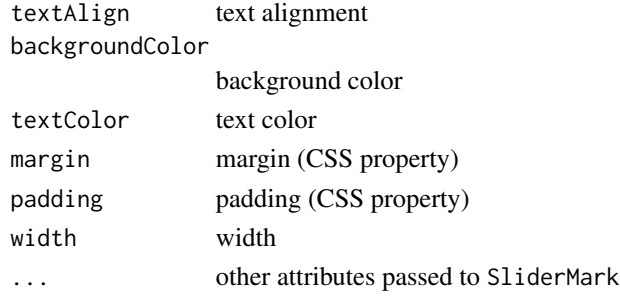

# Value

A list of attributes for usage in [chakraSlider](#page-20-1).

<span id="page-33-1"></span>sliderThumbOptions *Slider thumb options*

#### Description

Define the Chakra slider thumb options.

# Usage

```
sliderThumbOptions(
 width = NULL,
 height = NULL,color = NULL,
 borderColor = NULL,
 borderWidth = NULL,
  ...
)
```
<span id="page-33-0"></span>

#### <span id="page-34-0"></span>sliderTooltipOptions 35

# Arguments

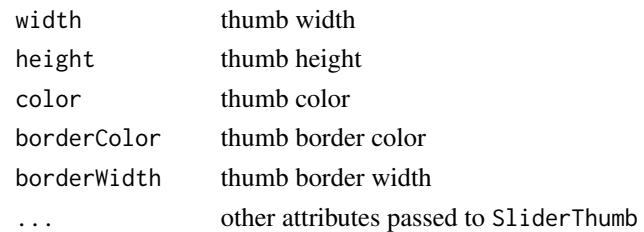

#### Value

A list of attributes for usage in [chakraSlider](#page-20-1), [chakraCombinedSlider](#page-6-1), or [chakraRangeSlider](#page-18-1).

<span id="page-34-1"></span>sliderTooltipOptions *Slider tooltip options*

#### Description

Define the slider tooltip options.

#### Usage

```
sliderTooltipOptions(
 hasArrow = TRUE,
 backgroundColor = "red.600",
 color = "white",
 placement = "top",
 closeOnClick = FALSE,
  isOpen = TRUE,...
\mathcal{L}
```
#### Arguments

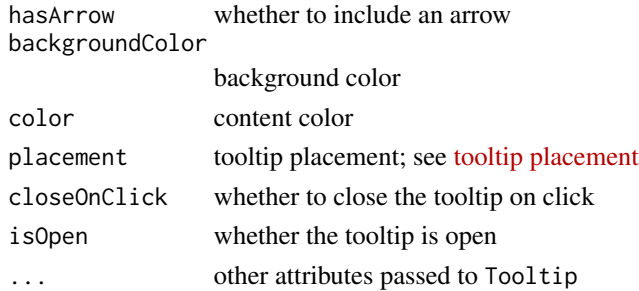

#### Value

A list of attributes for usage in [chakraSlider](#page-20-1), [chakraCombinedSlider](#page-6-1), or [chakraRangeSlider](#page-18-1).

<span id="page-35-0"></span>superTinyIcons *Super tiny icons*

# Description

List of super tiny icons.

#### Usage

superTinyIcons()

#### Details

See [all super tiny icons.](https://github.com/edent/SuperTinyIcons#whats-available-so-far)

#### Value

The names of the super tiny icons in a vector.

#### Examples

superTinyIcons()

Tag *React component builder*

#### Description

Create a React component. This is similar to [React](#page-0-0).

#### Usage

Tag

# Format

An object of class ReactTagBuilder of length 0.

#### <span id="page-36-0"></span>useClipboard 37

# Examples

```
Tag$Box(
  bg = "tomato",
  Tag$ButtonGroup(
   spacing = "4",
   Tag$Button(
      "I'm a button"
   ),
   Tag$Button(
      "I'm another button"
   )
 )
)
```
useClipboard *The 'useClipboard' hook*

#### Description

The 'useClipboard' hook.

#### Usage

useClipboard(value)

# Arguments

value a string

# Details

See [useClipboard.](https://chakra-ui.com/docs/hooks/use-clipboard)

#### Value

A list containing some URL-encoded JavaScript code.

#### See Also

[getHookProperty](#page-24-1)

#### Examples

```
library(shiny)
library(shinyChakraUI)
```
ui <- chakraPage(

br(),

```
chakraComponent(
    "mycomponent",
   withStates(
     Tag$Box(
       width = "50%",Tag$Flex(
          mb = 2,
          Tag$Input(
           isReadOnly = TRUE,
            value = getHookProperty("clipboard", "value")
          ),
          Tag$Button(
            ml = 2,onClick = getHookProperty("clipboard", "onCopy"),
            jseval('getState("hasCopied") ? "Copied" : "Copy"')
          )
       ),
       br(),
       Tag$Divider(),
       br(),
       Tag$Editable(
         bg = "yellow.100",
          placeholder = "Paste here",
          Tag$EditablePreview(),
          Tag$EditableInput()
       )
      ),
      states = list(
       clipboard = useClipboard("Hello Chakra"),
       hasCopied = getHookProperty("clipboard", "hasCopied")
      )
   )
  )
server <- function(input, output, session){}
if(interactive()){
  shinyApp(ui, server)
}
```
 $\mathcal{L}$ 

<span id="page-37-1"></span>useDisclosure *The 'useDisclosure' hook*

#### <span id="page-38-0"></span>useDisclosure 39

#### Description

The 'useDisclosure' hook.

# Usage

```
useDisclosure(defaultIsOpen = FALSE)
```
# Arguments

defaultIsOpen Boolean, the initial value of the isOpen property

#### Details

See [useDisclosure.](https://chakra-ui.com/docs/hooks/use-disclosure)

# Value

A list containing some URL-encoded JavaScript code.

# See Also

[getHookProperty](#page-24-1)

```
library(shiny)
library(shinyChakraUI)
ui <- chakraPage(
  br(),
  chakraComponent(
    "mycomponent",
   withStates(
      Tag$Fragment(
       Tag$Button(
          colorScheme = "teal",
          variant = "outline",
         onClick = getHookProperty("disclosure", "onToggle"),
          "Click me!"
       ),
        Tag$Fade(
          "in" = getHookProperty("disclosure", "isOpen"),
          Tag$Box(
           p = "40px",color = "white",
           mt = "4",
```
40 useRef

```
bg = "teal.500",
             rounded = "md",
             shadow = "md","Fade"
          )
        \overline{\phantom{a}}),
      states = list(disclosure = useDisclosure())
    )
  )
)
server <- function(input, output, session){}
if(interactive()){
  shinyApp(ui, server)
}
```
# useRef *The 'useRef' hook*

# Description

The React 'useRef' hook.

#### Usage

useRef(initialValue = NA)

#### Arguments

initialValue optional initial value

# Value

A list like the return value of [jseval](#page-26-1).

<span id="page-39-0"></span>

<span id="page-40-0"></span>

# Description

The 'useToast' hook.

# Usage

useToast()

#### Value

A list containing some URL-encoded JavaScript code.

# Note

It does not work well. Use [createStandaloneToast](#page-22-1) instead.

<span id="page-40-1"></span>withStates *Chakra component with states or hooks*

# Description

Create a Chakra component with React states and/or hooks.

# Usage

withStates(component, states)

#### Arguments

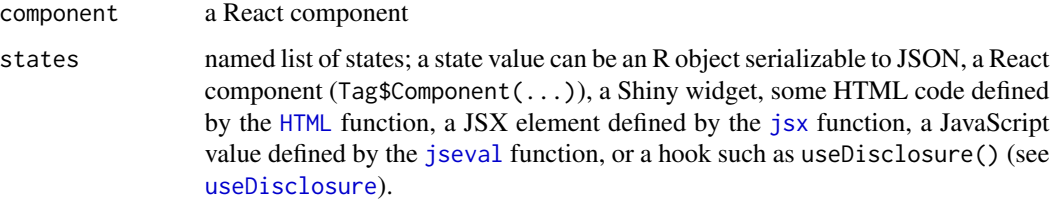

#### Value

A component to use in [chakraComponent](#page-8-1).

```
library(shiny)
library(shinyChakraUI)
ui <- chakraPage(
  br(),
  chakraComponent(
    "mycomponent",
    withStates(
      Tag$Fragment(
        Tag$Container(
          maxW = "x1",centerContent = TRUE,
          bg = "orange.50",Tag$Heading(
           getState("heading")
          ),
          Tag$Text(
            "I'm just some text."
          )
        ),
        br().
        Tag$Divider(),
        br(),
        Tag$Button(
          colorScheme = "twitter",
          display = "block",
          onClick = jseval(
            "() => setState('heading', 'I am the new heading.')"
          ),
          "Click me to change the heading"
        \lambda),
      states = list(heading = "I am the heading.")
    \lambda)
\mathcal{L}server <- function(input, output, session){}
```
#### withStates 43

```
if(interactive()){
shinyApp(ui, server)
}
```
# <span id="page-43-0"></span>Index

∗ datasets

Tag, [36](#page-35-0) chakraAlertDialog, [2,](#page-1-0) *[5](#page-4-0)*, *[11](#page-10-0)* chakraAlertDialogOptions, *[3](#page-2-0)*, [4](#page-3-0) chakraCheckboxWithChildren, [5](#page-4-0) chakraColorSchemes, [7](#page-6-0) chakraCombinedSlider, [7,](#page-6-0) *[31](#page-30-0)*, *[35](#page-34-0)* chakraComponent, *[3](#page-2-0)*, *[6](#page-5-0)*, *[8](#page-7-0)*, [9,](#page-8-0) *[11](#page-10-0)*, *[15](#page-14-0)*, *[17,](#page-16-0) [18](#page-17-0)*, *[20](#page-19-0)*, *[23](#page-22-0)*, *[30](#page-29-0)*, *[32](#page-31-0)*, *[41](#page-40-0)* chakraDrawer, [10,](#page-9-0) *[12,](#page-11-0) [13](#page-12-0)* chakraDrawerOptions, *[10](#page-9-0)*, [12](#page-11-0) chakraExample, [13](#page-12-0) chakraExamples, [13](#page-12-0) chakraIcons, [14](#page-13-0) chakraModal, [14,](#page-13-0) *[16,](#page-15-0) [17](#page-16-0)* chakraModalOptions, *[15](#page-14-0)*, [16](#page-15-0) chakraPage, *[10](#page-9-0)*, [17](#page-16-0) chakraPinInput, [18](#page-17-0) chakraRangeSlider, [19,](#page-18-0) *[35](#page-34-0)* chakraSlider, [21,](#page-20-0) *[34,](#page-33-0) [35](#page-34-0)* createStandaloneToast, [23,](#page-22-0) *[41](#page-40-0)* getHookProperty, [25,](#page-24-0) *[37](#page-36-0)*, *[39](#page-38-0)* getState, [25](#page-24-0) HTML, *[32](#page-31-0)*, *[41](#page-40-0)* ionIcons, [27](#page-26-0) jseval, *[25](#page-24-0)*, [27,](#page-26-0) *[40,](#page-39-0) [41](#page-40-0)* jsx, [28,](#page-27-0) *[32](#page-31-0)*, *[41](#page-40-0)* jsxString2code, [30](#page-29-0)

numberInputOptions, *[8](#page-7-0)*, [31](#page-30-0)

React, *[36](#page-35-0)* runApp, *[13](#page-12-0)*

setReactState, [32](#page-31-0) shinyUI, *[17](#page-16-0)*

sliderMarkOptions, *[22](#page-21-0)*, [33](#page-32-0) sliderThumbOptions, *[8](#page-7-0)*, *[20](#page-19-0)*, *[22](#page-21-0)*, [34](#page-33-0) sliderTooltipOptions, *[8](#page-7-0)*, *[20](#page-19-0)*, *[22](#page-21-0)*, [35](#page-34-0) superTinyIcons, [36](#page-35-0)

Tag, [36](#page-35-0)

useClipboard, [37](#page-36-0) useDisclosure, *[25](#page-24-0)*, [38,](#page-37-0) *[41](#page-40-0)* useRef, [40](#page-39-0) useToast, [41](#page-40-0)

withStates, *[25,](#page-24-0) [26](#page-25-0)*, *[32](#page-31-0)*, [41](#page-40-0)